# 可視化ライブラリ KVS の OpenXR サポート機能の開発 仕様書

国立研究開発法人日本原子力研究開発機構

システム計算科学センター

高度計算機技術開発室

# 目次

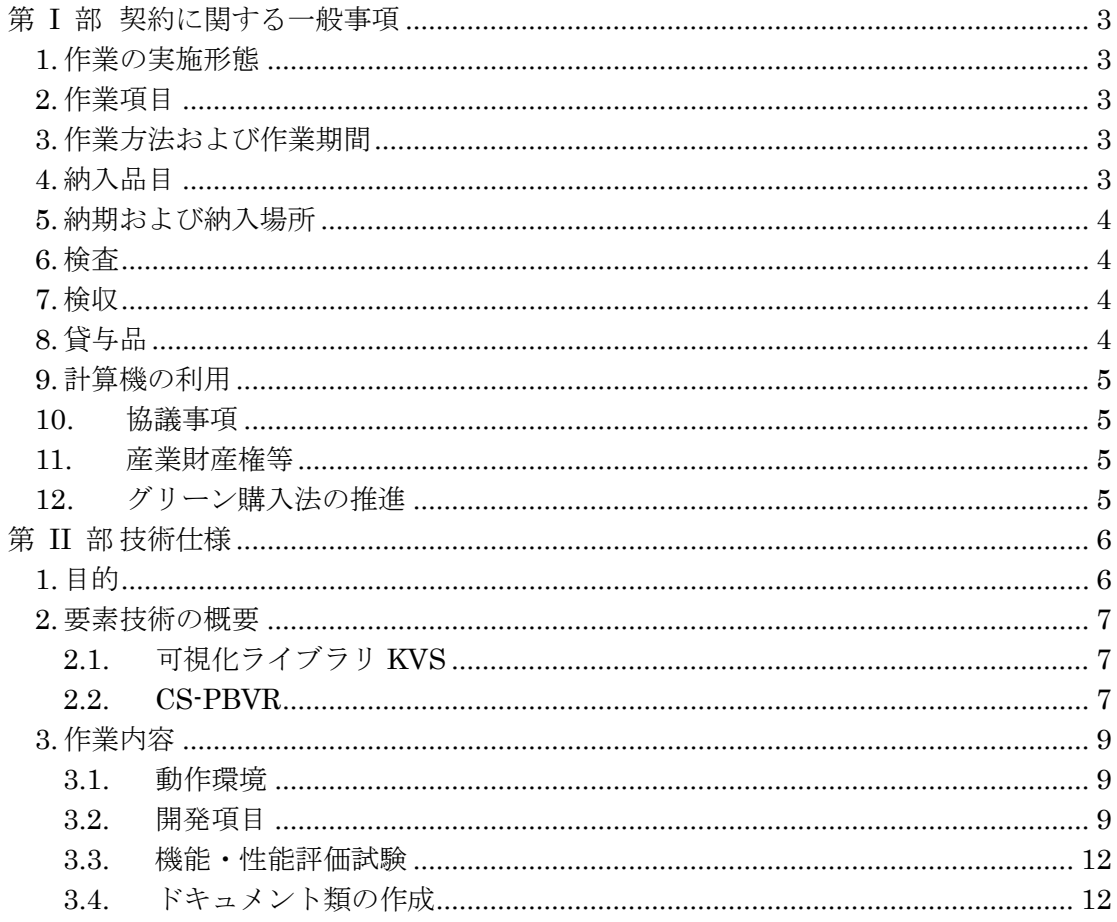

本発注仕様書は,日本原子力研究開発機構システム計算科学センター(以下,原子力機 構)が行う,「可視化ライブラリ KVS の OpenXR サポート機能の開発」について記述する ものである。第Ⅰ部は契約に関する一般事項を定め,第Ⅱ部は本作業の目的,内容および 基本仕様を定めるものである。

# **第 I 部 契約に関する一般事項**

## **1. 作業の実施形態**

本作業は,原子力機構の発注により受注者が実施し,その成果は第 4 項に定める納入品 として,原子力機構に納めるものとする。

## **2. 作業項目**

本作業では,「可視化ライブラリ KVS の OpenXR サポート機能の開発」を行うために以 下の項目を実施する。

- (1) プログラムの開発作業
- (2) 機能・性能評価試験
- (3) 報告書等の納入資料の作成

## **3. 作業方法および作業期間**

本作業は受注者の環境を利用して実施し、契約成立日以降速やかに開始し、納期内に全 作業を終了するものとする。ただし、原子力機構が必要と認めた場合は、原子力機構にお いて作業を行うこともできるとする。

ソフトウェアの開発には C++による標準的開発環境、可視化ライブラリ KVS、そして CCSE が開発した遠隔可視化アプリケーションである CS-PBVR を利用する。

# **4. 納入品目**

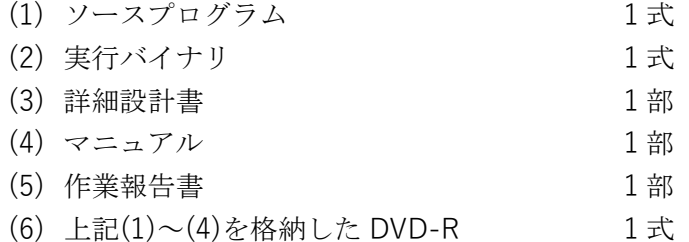

(3)~(5)はマイクロソフト社 Office 製品(Word、Excel 等)および PDF で作成するこ と。受注者は納期までに、上記の納入品目の電子ファイルと印刷物を、DVD-R およびファ イリングした形で、システム計算科学センターに納入すること。

# **5. 納期および納入場所**

(1) 納期

令和 6 年 10 月 15 日

(2) 納入場所 日本原子力研究開発機構 システム計算科学センター 〒277-0871 千葉県柏市若柴 178-4 柏の葉キャンパス 148 街区 4 東京大学・ 柏の葉キャンパス駅前サテライト 4F

### **6. 検査**

納入品に対しては、納入時に以下の検査を行う。

- (1) 動作確認試験 第 4 項(1)(2)に基づき納入されたプログラム・実行バイナリが、仕様書に記載さ れた機能と性能を満足すること。
- (2) 書類検査 納入品の書類が本仕様書に定める内容を満たしていることを確認する。
- (3) 員数検査 納入品が第 4 項で定めた事項に定める数量を満たしていることを確認する。

## **7. 検収**

第 6 項に定める検査に合格することをもって検収とする。

# **8. 貸与品**

本作業の実施にあたり、原子力機構から受注者に対して以下のものを無償貸与する。

- (1) ソフトウェア
	- ・ CS-PBVR のプログラム一式
- (2) 原子力機構の認めたドキュメント類
	- ・ CS-PBVR のマニュアル
	- ・ その他コンパイラ仕様手引書等の関連文書

# <span id="page-4-0"></span>**9. 計算機の利用**

<span id="page-4-1"></span>受注者は性能評価試験の実施にあたり、柏に設置されている下表の PC を無償で利用で きる。

| 23. L      |                          |
|------------|--------------------------|
| マシン名       | Alienware m18            |
| <b>OS</b>  | Windows 11               |
| CPU        | Intel Core i9            |
| <b>RAM</b> | 32GB                     |
| GPU        | NVIDIA GeForce RTXTM4090 |

表 **1** 性能評価試験で利用可能な計算機

また、受注者は性能評価試験の実施にあたり、柏に設置されている以下の VR 用表示装 置を無償で利用できる。

- (1) Meta Quest Pro
- (2) HTC VIVE
- (3) PICO4

# **10. 協議事項**

本作業を的確に実施するために、原子力機構及び受注者は必要に応じ密接に協議を行う。 本仕様書に関して疑義が生じた場合、または仕様書に規定されていない事項については、 相互合意に基づき協議を実施する。

# **11. 産業財産権等**

産業財産権等の取扱いについては、別紙―1「産業財産権特約条項」に定められたとお りとする。

# **12. グリーン購入法の推進**

(1) 本契約において、グリーン購入法(国等による環境物品等の調達の推進等に関 する法律)に適用する環境品(事務用品、OA 機器等)が発生する場合は、これを採用 するものとする。

(2) 仕様に定める提出図書(納入印刷物)については、グリーン購入法の基本方針 に定める「紙類」の基準を満たしたものであること。

# **第 II 部技術仕様**

# **1. 目的**

システム計算科学センター(CCSE)では、中長期計画の一環として大規模流体シミュ レーション技術を開発しており、その計算結果を効率的に可視化・解析するための技術が 必要とされている。また、仮想現実(Virtual Reality, VR)を利用した可視化は、対話性を 伴った立体映像を提示することで複雑な3次元データを直感的に把握できるようになるた め、シミュレーションの可視化・解析に有効である。昨今では、表示装置やモーションセ ンサのポータブル化によりヘッドマウントディスプレイ(HMD)型の VR 装置が普及して おり、科学可視化に活用されるようになってきた。現在、CCSE では HMD を利用してシ ミュレーションを VR 空間中で解析する機能の開発を推進している。

CCSE は粒子ベースボリュームレンダリング(Particle Based Volume Rendering, PBVR) という可視化手法に基づく独自可視化ソフトウェアを開発しており、遠隔地のデータを可 視化できるクライアント・サーバ型 PBVR (CS-PBVR)として公開している。CS-PBVR は C++ベースのアプリであり、OpenGL、可視化ライブラリ KVS、そして GUI ライブラリ Qt により実装されている。CS-PBVR ではプログラミングモデルとしてオブジェクト指向 を採用しており、アプリケーションの各機能をクラス化することで可読性、保守性、拡張 性を維持してきた。

CS-PBVR は表示装置として HMD を選択することで遠隔地のデータを対話的に VR 可視 化できる。CS-PBVR の VR 可視化機能は HMD 向けの API を標準化するプラットフォーム である OpenXR で構築されている。当時利用していた KVS ver. 2.9 は Qt に対応していな かったため、CS-PBVR は GUI 管理に関する部分を独自実装していた。その影響により OpenXRを取り込む際に様々なクラスに波及し、CS-PBVRの可読性、保守性、拡張性が低 下した。

2003 年にリリースされた可視化ライブラリ KVS ver. 3.0 は Qt に正式対応したため、CS-PBVR の GUI 管理に関する部分を KVS 側へと分離できるようになり、洗練された記述が可 能になった。その結果、KVS の内部に OpenXR サポートのためのクラスを構築し、それを 利用してより洗練された CS−PBVR の VR 可視化機能が設計可能になった。

本作業では可視化ライブラリ KVS ver. 3.0 を対象にして OpenXR による VR 可視化機能 をクラスとして構築する。そして CS-PBVR がそのクラスを利用して表示装置をディスプ レイからHMDに変えられるように機能開発する。そして、開発したクラスとCS-PBVRの 動作確認および性能測定を実施し、設計書やユーザマニュアル等の書類を作成する。

### **2. 要素技術の概要**

#### **2.1. 可視化ライブラリ KVS**

KVS はシミュレーション結果データや医療用データ等の3次元データ向け可視化アプリ ケーションを簡単に開発するための可視化ライブラリである。KVS はポリゴンによる等値 面、ラインによる流線、グリフによるベクトル場の矢印表示、そして PBVR によるボリュ ームレンダリング等、様々な可視化に対応しており、KVS を用いてプログラミングをする ことで可視化アプリケーションの構築が可能になる。

KVS は Windows、Linux、MacOS 上で動作するクロスプラットフォームのライブラリ である。C++で記述され、OpenGL をラッピングすることでレンダリング機能を構築して いる。そして、KVS は GLUT、OSMesa、GLFW、OpenCV をサポートしており、最新の KVS ver. 3.0 からは Qt がサポートされている。

KVS はオブジェクト指向のプログラミングモデルを採用しており、モジュール化された 各クラス[を図](#page-6-0) 1 に示すパイプラインに従って接続することで可視化アプリを構築できる。 モジュールはデータリード、フィルタリング、マッピング、そしてレンダリングの4つに 分類され、各モジュールの出力を次のモジュールに渡すことで可視化処理を実現する。画 面のシーングラフは Scene クラスで、レンダリング画像は Screen クラスで管理される。 詳細はオープンソースの可視化ライブラリ KVS の公開ページを参照すること。

KVS 公開ページ:<https://github.com/naohisas/KVS>

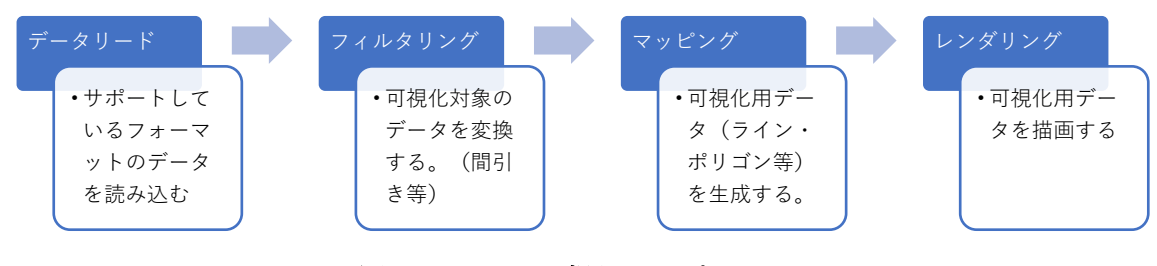

図 **1 KVS** の可視化パイプライン

#### <span id="page-6-0"></span>**2.2. CS-PBVR**

流体解析で有効性が知られるボリュームレンダリングという可視化手法では、計算結果 データ(ボリュームデータ)の格子上に定義された物理値に対して色と不透明度が割り当 てられ、3次元の物理値の分布が可視化される。

PBVR はボリュームレンダリングのアルゴリズムの一つである。PBVR は色・不透明度 を参照しながら格子内部に可視化用の粒子データを生成し、それを画像面に投影すること で画像を生成する。粒子生成処理は不透明度から粒子密度を計算し、要素毎に並列化され たモンテカルロ法により粒子分布を形成する。生成された粒子データは視点独立であり、 粒子の再計算無しに視点変更が可能である。レンダリング処理は、画面上のインデックス バッファ、デプスバッファに粒子データを投影し、粒子の色情報を平均化することで最終 的なピクセルの色の値を計算する。

CS-PBVR は PBVR の粒子生成処理とレンダリング処理を分割し、遠隔サーバと手元の ユーザ PC で分散処理することで遠隔可視化を実現したアプリケーションである。CS-PBVR の構成[を図](#page-7-0) 2 に示す。CS-PBVR は遠隔サーバ上の大規模データを分割するフィル タプログラム、粒子生成処理をおこなう粒子計算プログラム、そして、ユーザ PC でレン

ダリング処理をおこなうクライアントプログラムの3つのプログラムから構成されている。 はじめに、可視化の前処理としてフィルタプログタムによりデータを分割する。そして、 粒子計算プログラムとクライアントプログラムが ssh トンネルで接続され、遠隔可視化が 実行される。クライアントプログラムは、可視化結果を表示する画面と、色・不透明度を 編集するための可視化パラメータ編集用 GUI で構成されている。

CS-PBVR は C++で記述され、その GUI は Qt を利用して構築されている。またレンダ リング機能は可視化ライブラリ KVS を利用して開発されている。CS-PBVR の詳細はオー プンソース web ページを参照すること。

CS-PBVR 公開ページ:<https://ccse.jaea.go.jp/software/PBVR/>

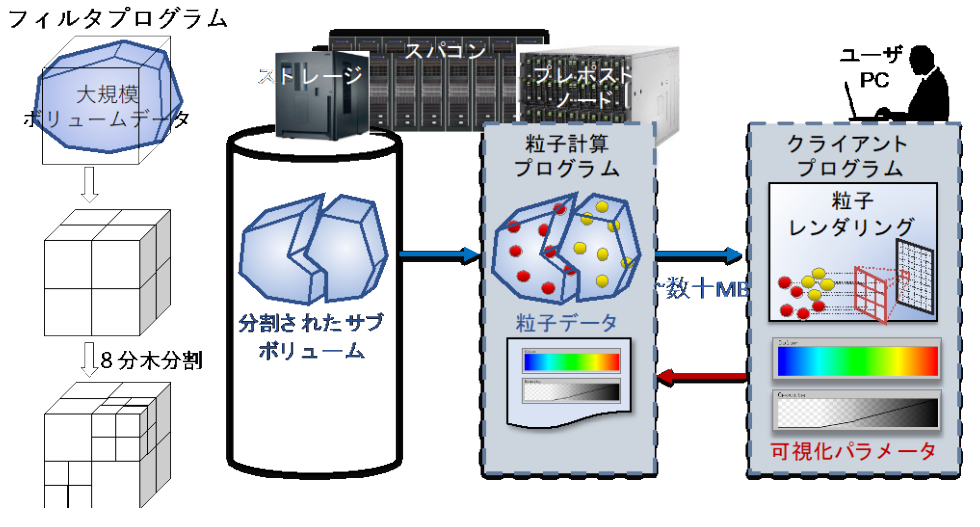

<span id="page-7-0"></span>図 **2 CS-PBVR** の構成

# **3. 作業内容**

本作業では可視化ライブラリ KVS ver. 3.0(以降 KVS)を対象にして OpenXR による VR 可視化機能をクラスとして構築する。そして CS-PBVR がそのクラスを利用して表示装置 をディスプレイから HMD に変えられるように機能開発する。そして、開発したクラスと CS-PBVR の動作確認および性能測定を実施し、設計書やユーザマニュアル等の書類を作 成する。

### **3.1. 動作環境**

動作対象 OS を Windows11、コンパイラを Microsoft Visual Studio 2019 / 2022、GUI 開発環境を Qt6 とする。そして、動作対象 HMD を Meta Quest Pro、HTC VIVE、および PICO4 とする。

#### **3.2. 開発項目**

以下の機能について、KVS 上でクラスとして実装する。

- 1. VR 表示機能
- 2. VR 空間の幾何変換ハンドラー
- 3. VR 空間のハンドモデル表示
- 4. フライスルー
- 5. VR 空間の2次元 UI 表示
- 6. VR 空間のキーボード

開発するクラスに関して下記条件を満たすように開発する。

- KVS/Source ディレクトリ以下に SupportOpenXR ディレクトリを追加しその内部 にコード追加する。
- kvs.conf ファイル内に OpenXR サポートフラグを追加し、 KVS SUPPORT OPENXR = 1 とすることで機能を有効化する。
- クラスは名前空間 kvs::OpenXR で呼び出せる。
- 可能な限り KVS のコーディング規約に則る。

上記のクラスを利用して CS-PBVR 上で HMD を利用する機能を実装する。

7. kvs::OpenXR クラスによる VR 表示

これらの開発項目について以下の節で記述する。

#### **3.2.1. VR** 表示機能

OpenXR SDK を利用して、KVS の既存のレンダラーを VR 表示する機能を実装する。こ の機能は従来の KVS によるプログラミングモデルと同様に kvs::OpenXR::Screen のよう に名前空間でクラスを指定してコーディングできるように開発する。

この機能は Qt を使用して実装された CS-PBVR で呼び出せるように開発するため(開発 項目 7)、KVS の SupportQt の派生クラスとして作成すること。

#### **3.2.2. VR** 空間の幾何変換ハンドラー

HMD 付属の VR コントローラを利用した可視化オブジェクトの幾何変換機能を開発する。 VR コントローラの情報を OpenXR で取得し幾何変換を実行する。この機能は VR コントロ ーラのトリガーを押下した状態で以下の両手のジェスチャを検出し幾何変換するように開 発する。

- 並行移動:両手を並行移動する
- 拡大縮小:両手の距離を変える
- 回転:両手の中心点を軸に回転

この機能は KVS のマウスイベントハンドラと同様に SupportOpenXR のデフォルトイベ ントとして実装すること。

#### **3.2.3. VR** 空間のハンドモデル表示

OpenXR で取得する VR コントローラの位置にハンドモデルを表示する。ハンドモデル は PLY 形式で読み込み可能とする。またデフォルトのハンドモデルとして配布してもライ センス的に問題のないモデルを付属させる。

### **3.2.4.** フライスルー

VR コントローラを利用したフライスルー機能を実装する。OpenXR で取得する VR コン トローラのスティック(縦横指定ボタン)とコントローラの向きの情報を利用して以下の ように実装する[\(図](#page-9-0) 3)。この機能は片方のコントローラに実装し、指定により左右を選 択可能なように実装する。

- スティック操作縦:コントローラの向きに前後移動
- スティック操作横:コントローラの向きに対する垂線を軸に回転

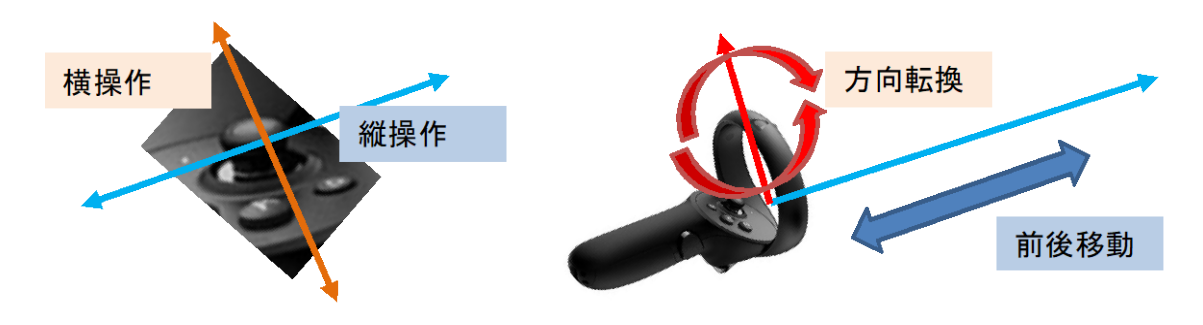

図 **3** フライスルー機能と **VR** コントローラの対応

#### <span id="page-9-0"></span>**3.2.5. VR** 空間の2次元 **UI** 表示

CS-PBVR は多数の可視化機能をディスプレイ上の2次元 GUI として持っている。この GUI を VR 空間で利用するために、バーチャルデスクトップの機能を実装する。バーチャ ルデスクトップは VR 空間内にパネルを表示して利用中のデスクトップ画面をパネルに表 示する機能である[\(図](#page-10-0) 4)。以下の機能を開発する。

- マウス移動の代わりに VR コントローラの指す位置でマウスカーソルを操作する。
- マウスクリックの代わりに VR コントローラのボタン押下を割り当てる。
- バーチャルデスクトップの ON/OFF を VR コントローラのボタンに割り当てる。
- デスクトップの表示範囲を自由に指定、あるいはウインドウ指定できる。VR 空間 中のパネルのサイズは指定できるようにする。
- 表示位置は眼の前とする。

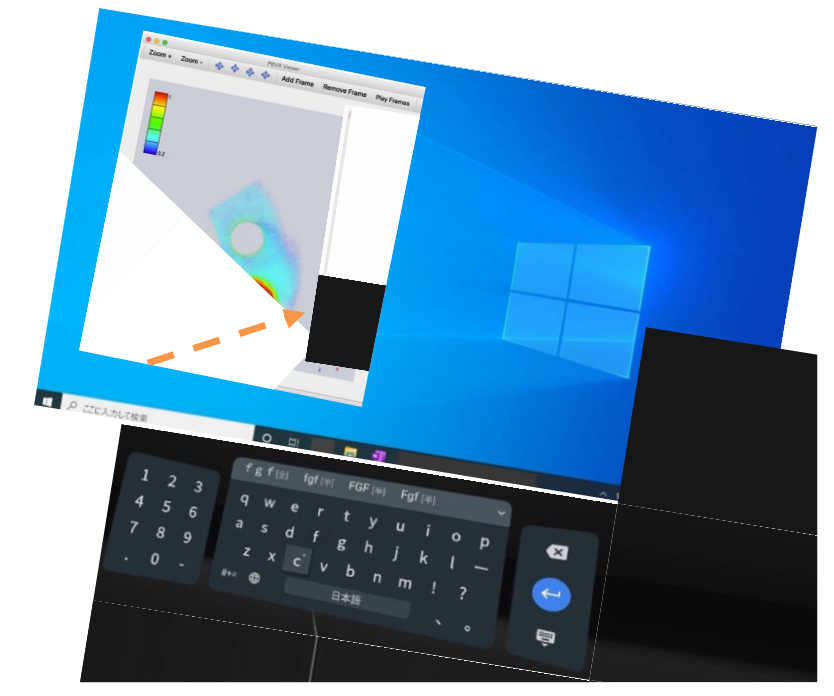

図 **4** バーチャルデスクトップとバーチャルキーボード

#### <span id="page-10-0"></span>**3.2.6. VR** 空間のキーボード

CS-PBVR の GUI では代数式やファイル入出力でキーボードを使用する。VR 空間でキー ボードを利用するためにバーチャルキーボードを実装する。バーチャルキーボードのモデ ルは GUI ライブラリである IMGUI を利用し、開発する KVS に IMGUI を取り込むこととす る。IMGUI はオープンソースの MIT ライセンスであるため、自由な利用、改造、再配布が 許可されている。以下の機能を開発する。

- VR コントローラにボタン押下を割り当てる。
- バーチャルキーボードの ON/OFF を VR コントローラのボタンに割り当てる。
- 表示位置は眼の前とする。
- バーチャルキーボード使用時の状態[を図](#page-11-0) 5 に示す。

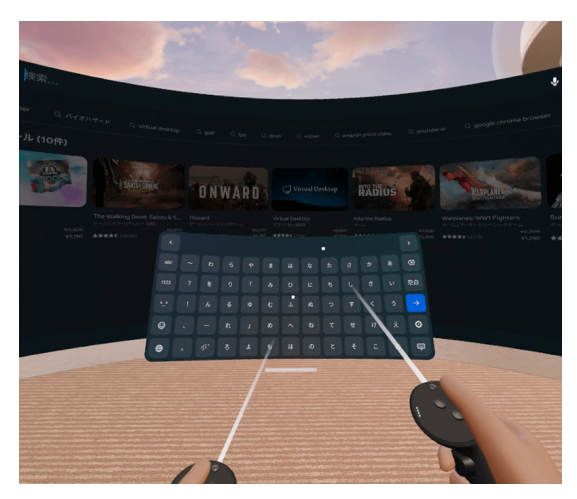

#### 図 **5 VR** 空間のバーチャルキーボードとバーチャルハンド

#### <span id="page-11-0"></span>**3.2.7. kvs::OpenXR** クラスによる **VR** 表示

OpenXR サポートの KVS を利用して、CS-PBVR に VR 可視化機能を追加する。CS-PBVR のコード中で呼び出しているクラスの名前空間を kvs::OpenXR に変更することで表 示先を HMD にできるように開発すること。

#### **3.3. 機能・性能評価試験**

OpenXR サポートした KVS およびそれを利用した CS-PBVR に関して機能・性能評価試 験を実施する。この試験[は第](#page-4-0) I 部 9 節[に表](#page-4-1) 1 に示す計算機と VR 表示装置、あるいはそれ らと同等かそれ以上の性能を有するものを使用して実施する。

- (1) KVS の機能評価として、KVS/Example/Visualization ディレクトリ内にある例題コー ドを OpenXR サポートに書き換えて HMD で可視化できるか確認する。
- (2) KVS の機能評価として、VR 対応 CS-PBVR を用いて、CCSE の CS-PBVR 公開ページ から配布しているサンプルを可視化して、別添する検査表のシート「KVS の機能評価」 の項目をクリアすること。
- (3) VR 対応 CS-PBVR の機能評価としてバーチャルデスクトップ内の CS-PBVR の GUI を 利用して、別添する検査表のシート「VR 対応 CS-PBVR の機能評価」の項目をクリア すること。
- (4) VR 対応 CS-PBVR のフレームレート(fps)を計測し、対話的速度(60fps 以上)で動 作すること。

#### **3.4. ドキュメント類の作成**

以下のドキュメント等を作成する

(1)詳細設計書

本作業において設計した内容をまとめること。

(2)作業報告書

試作したプログラムを用いて行った機能の評価結果をまとめること。評価結果に関す る部分は本仕様書の3節に対応した章立てと内容で記述すること。

(3)マニュアル

開発した機能を利用できるようにマニュアルを作成すること。

# 別紙1

 $\mathbf 1$